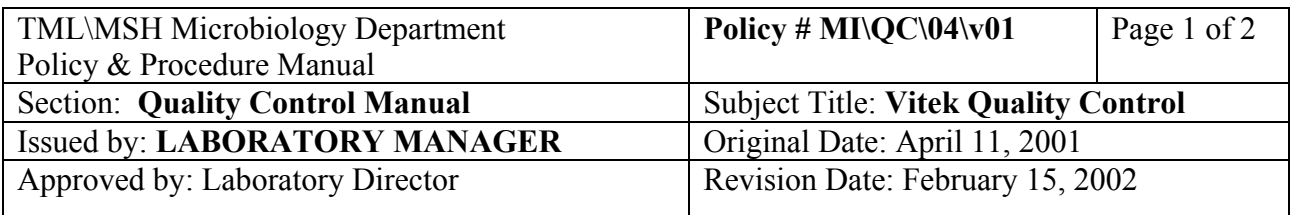

# **VITEK QUALITY CONTROL**

Follow schedule generated from LIS for frequency of QC.

QC all new lots of **identification cards** once when received in the lab. No further QC is required if all results are within limits. Perform QCs for 5 consecutive days if out-of-control results are observed (see QA technologist).

QC all new lots of **susceptibility cards** once when received and once weekly when lot is in used. Perform daily QCs when any out-ofcontrol results are observed (see QA technologist).

## **QUALITY CONTROL SET UP FOR VITEK BENCH**

## DAY<sub>1</sub>

Subculture purity plates from the stock slants to BA for the next days QC requirements.

## DAY<sub>2</sub>

1. Remove fresh subculture plates from incubator and check for purity.

#### 2. At Main Menu:

- a. click "**VITEK**"
- b. click "**QC**"
- c. click "**LOADLIST**"
- d. select card by scrolling screen by screen; hi-light appropriate card type and lot  $#$  by holding left button down
- e. click "**PRINT**"
- f. click "**SELECTED ITEM**"
- 3. Proceed to set up cards according to the load list.

#### DAY 3:

- 1. Remove purity plates from incubator and check purity.
- 2. Upon completion of the test, results will be transferred automatically to the permanent QC data base.

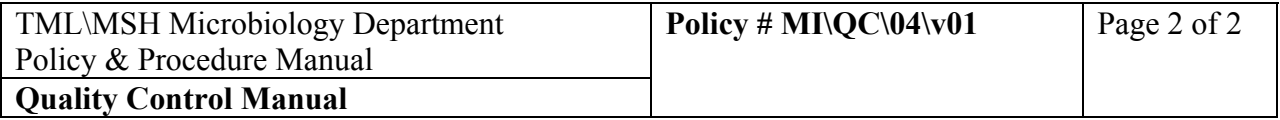

- 3. Go to QC file to check for errors:
	- a. click on "**VITEK**"
	- b. click on "**QC**"
	- c. click on "**VIEW RESULTS**"
	- d. enter: **test type lot # date range deviations only**
		- click "**OK**"
	- e. if exceptions are present, click "**YES**" to load results
	- f. click "**PRINT**"
	- g. click "♦" if there are more than one exceptions for this card type.
	- h. click "**FILE**"
	- i. click "**QUIT**"
	- j. click "**SYSTEM**"
	- k. move cursor to the problem QC card and click
	- l. click "**LAB REPORT**" button, hold left button and move cursor to "**RAW DATA REPORT**"
	- m. click "**PRINT**"
	- n. See Pauline/Glen for corrective action.
	- o. File load list, exception list, QC exception reports and raw data printouts in QC binder.
	- p. Repeat steps b to o for all card types.

For QC Results that appear in the "REVIEW" file eg. unidentified organism, delete result and repeat test.